## **North Carolina 4-H**

## **Enrolling in 4H0nline**

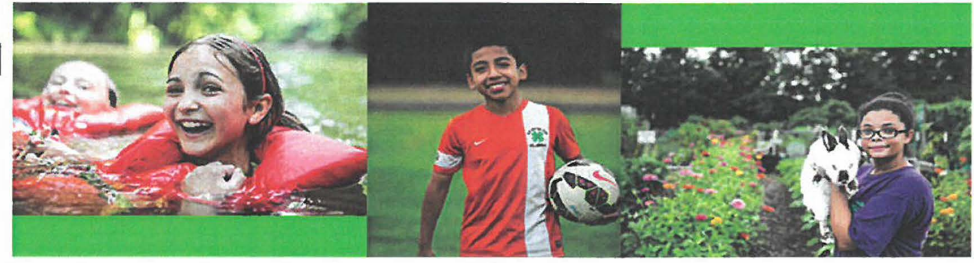

## **SETTING UP A PROFILE**

You will be required to set up a family profile on **4HOnline,** the on-line North Carolina 4-H Enrollment enroll. The website can be found at https://nc.4honline.com

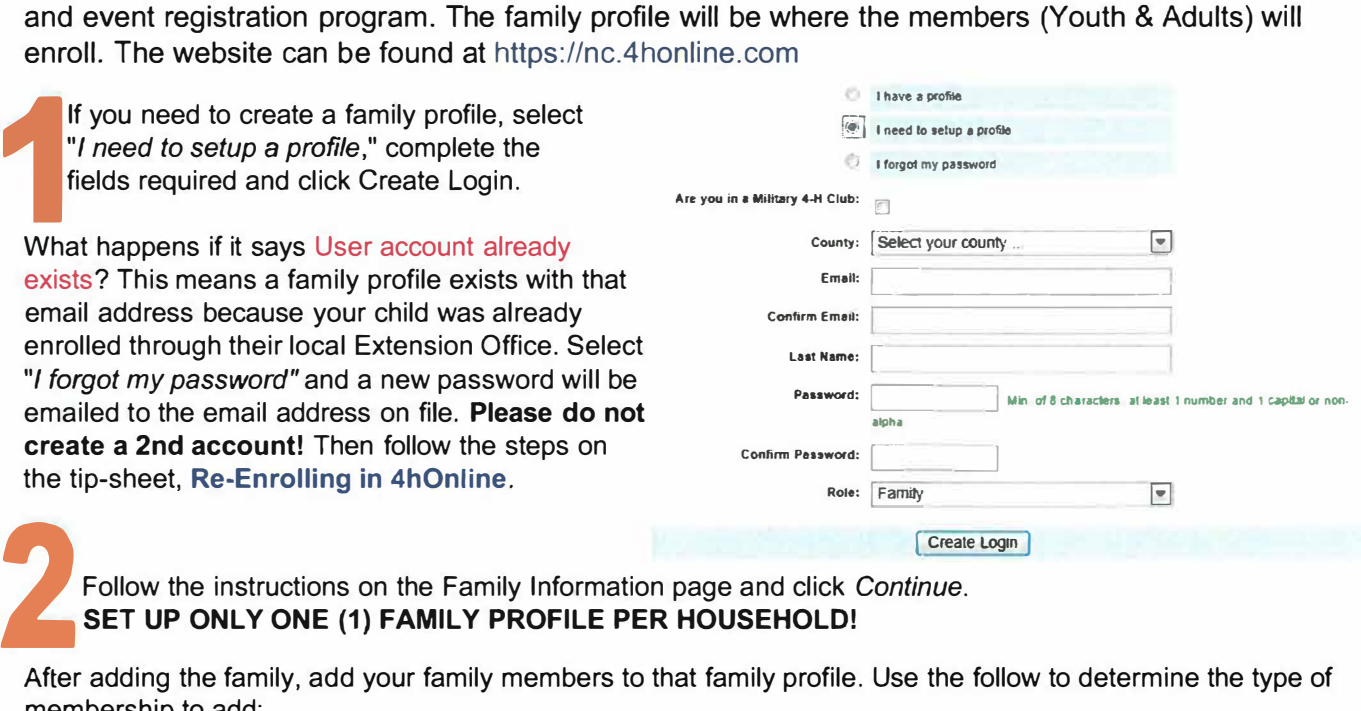

Follow the instructions on the Family Information page and click *Continue.*  **SET UP ONLY ONE (1) FAMILY PROFILE PER HOUSEHOLD!** 

After adding the family, add your family members to that family profile. Use the follow to determine the type of membership to add:

- **Adult:** 4-H volunteers
- **Youth:** 4-H youth between the ages of 8 and 19 who are involved in a 4-H program

## **IMPORTANT! Adult records should only belong to adult volunteers.**

For adults and youth, the next pages are authorization releases and health forms for risk management. These are important to have completed in case you get injured at a club meeting or 4-H event. If you have questions or concerns when filling out the forms, contact your **County Extension Office.** 

When adding a club, select the club from the drop down and click *"Add Club"* button to save the selected club. Repeat the same steps to choose your project(s). Each 4-H youth member must have at least one club to be marked active and valid.

**Note:** *Members at Large* (Youth members who do not belong to a club) should select the *"Member at Large"*  club option.

**Adult Volunteers:** If you are a club volunteer - select your club from the drop-down bar. If you are **not** a club volunteer - skip this section - by clicking *Continue.* 

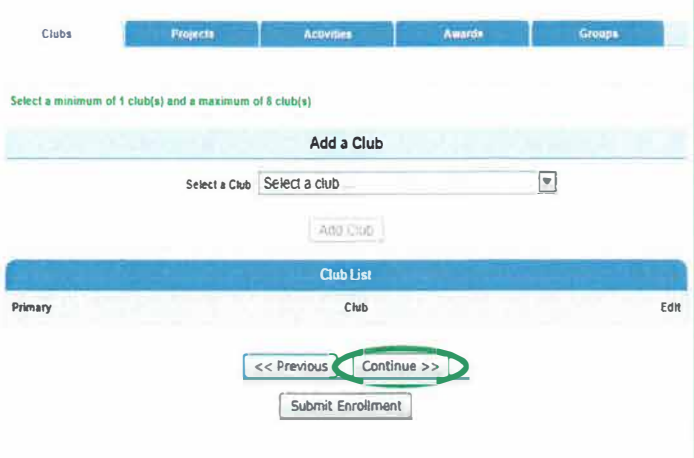

**When you complete the registration process** - **click** *"Submit Enrollment"* **to send to your local county for activation.**